# 5채널 응답형(동작확인) 무선 송/수신 스위치 (최대 63 바이트(Byte) 데이터 통신가능)

## (NR-WRS05 Ver 7.1)

관련제품 : NR-WS10T (10채널 무선 스위치용 송신기)

: NR-WS10R (10채널 무선 스위치용 수신기)

: NR-RFAMP10U (UHF(400~470MHz) 증폭기-송/수신 겸용 Max 10W)

: NR-RFAMP30U (UHF(400~470MHz) 증폭기-송/수신 겸용 Max 30W)

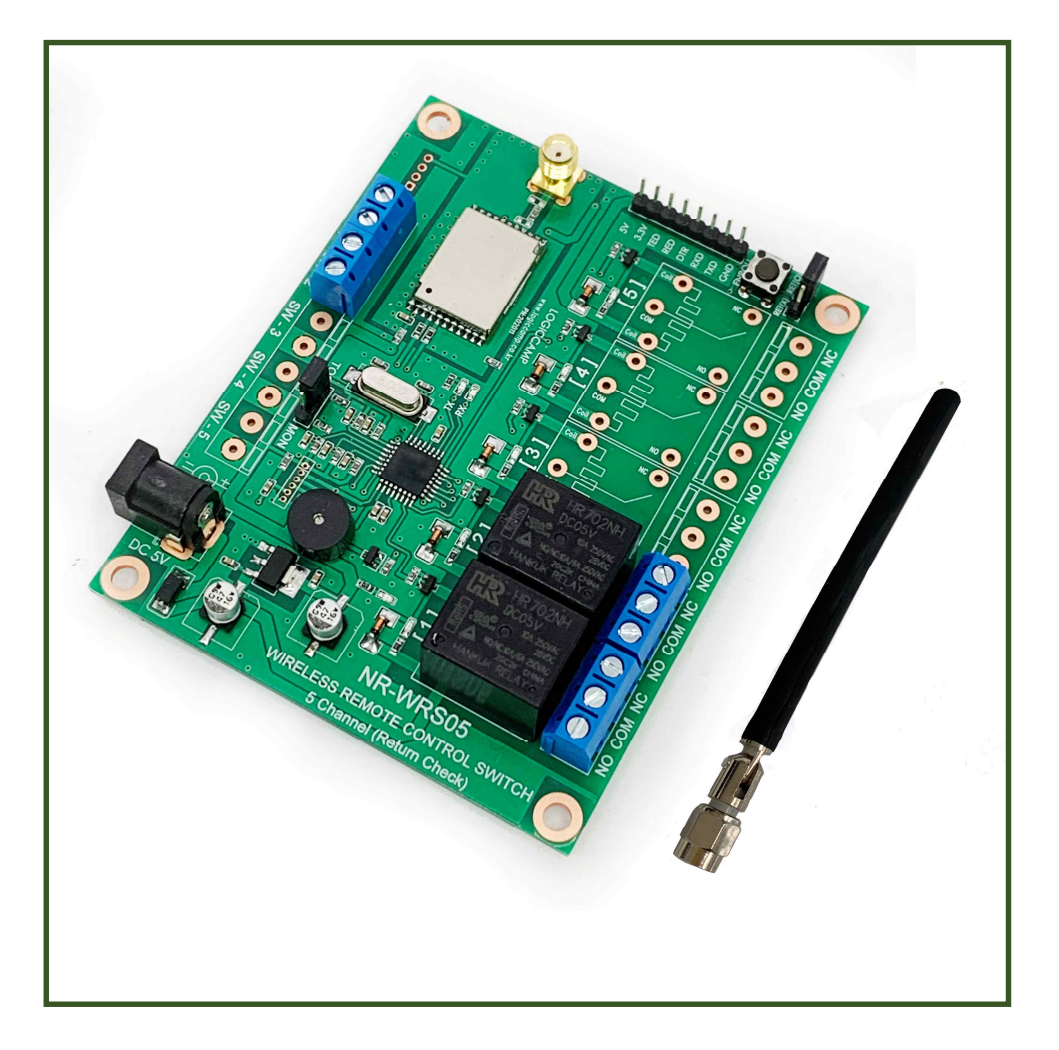

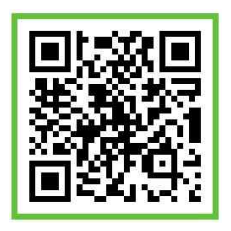

. 5채널 응답형(동작확인) 무선 송/수신 스위치

- \* 본 5채널 응답형 무선 송/수신 스위치는 무선으로 원거리의 스위치 및 기기를 최대 5개까지 ON, OFF 또는 제어 할 수 있는 무선제어 수신기입니다.
- \* 송신측에서 수신측의 응답(동작확인)이 가능 합니다. . 수신측은 응답으로 동작확인 신호를 송신하며, 송신측은 사용자에게 부져알림. . 사용자가 응답(동작확인) 기능을 점퍼(스위치)로 ON, OFF 가능 합니다.
- \* 최대 63바이트(Byte)의 데이터 송/수신이 가능 합니다.
- \* 최대 78개 채널(주파수) 및 식별코드 약9,000여개의 ID로 구분할 수 있어 혼신 또는 오 동작을 최소화 할 수 있습니다.
- \* 사용자가 UART(시리얼통신)로 채널(주파수) 및 기능 설정이 가능 합니다.
- \* 본 송/수신기는 식별코드(ID:00001~9999)를 있어 사용자가 직접 코드(ID)의 변경이 가능하며 동일 코드(ID)의 제품만 동작 가능 합니다. (UART 포트로 설정) (별도의 UART 설정 없이 모듈의 코드(ID) 등록 스위치를 눌러 등록가능 합니다.)
- \* 송신측에서 수신측의 스위치(릴레이) 동작방식(모드)을 선택할 수 있습니다. . 토글모드 : 송신측 스위치를 누를 때마다 수신기의 스위치가 ON, OFF를 반복 함. . 모멘트리 모드 : 송신측 스위치를 누르고 있는 동안만 수신기의 스위치가 ON 유지함.

-특징-

☞ 모듈 형태로 제작되어있어 귀사 제품에 간편하게 적용할 수 있습니다.

☞ 가정 및 사무실용의 각종 전기. 전자기기, 공장 및 공사현장용의 각종 크레인 감시카메라의 원격제어 가능. (기계설비의 ON/OFF, 센서 ON/OFF, 자동경보 장치 등)

#### - 사용가능 채널(주파수) -

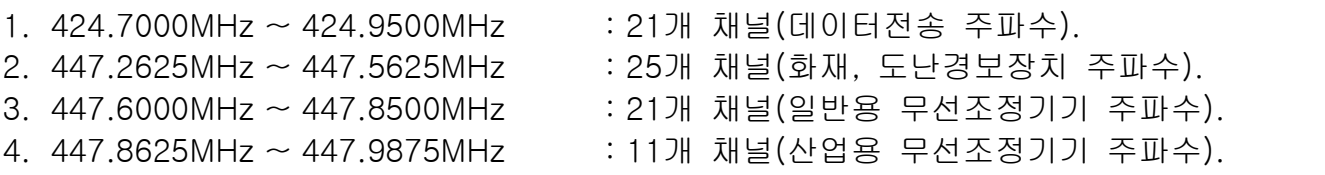

. 5채널 응답형(동작확인) 무선 송/수신 스위치의 사양.

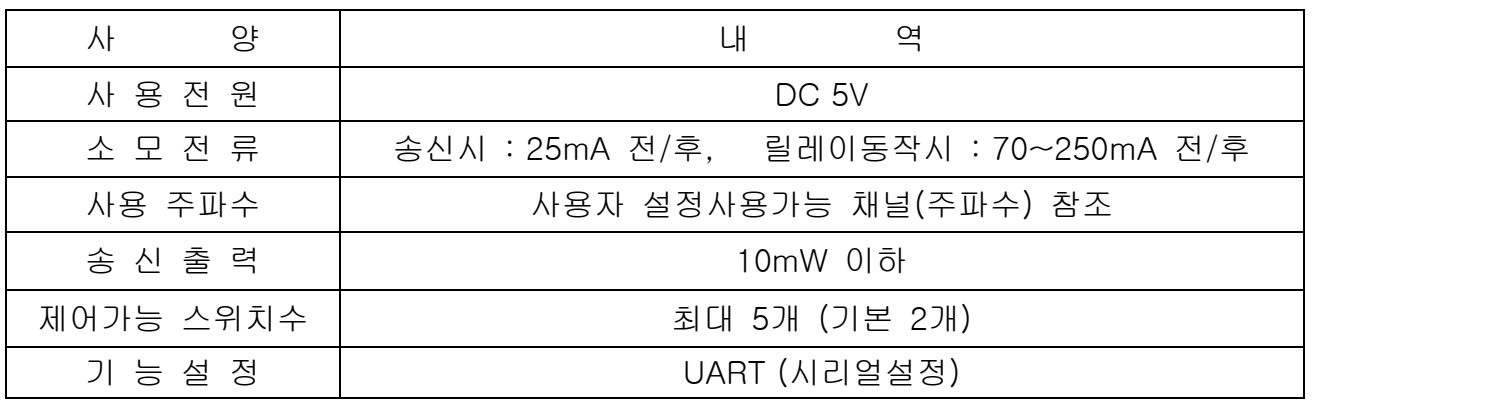

www.logiccamp.co.kr E-Mail : logiccamp@logiccamp.co.kr

**OGIC CAMP** Board & Kits & All of Electronics Supporter

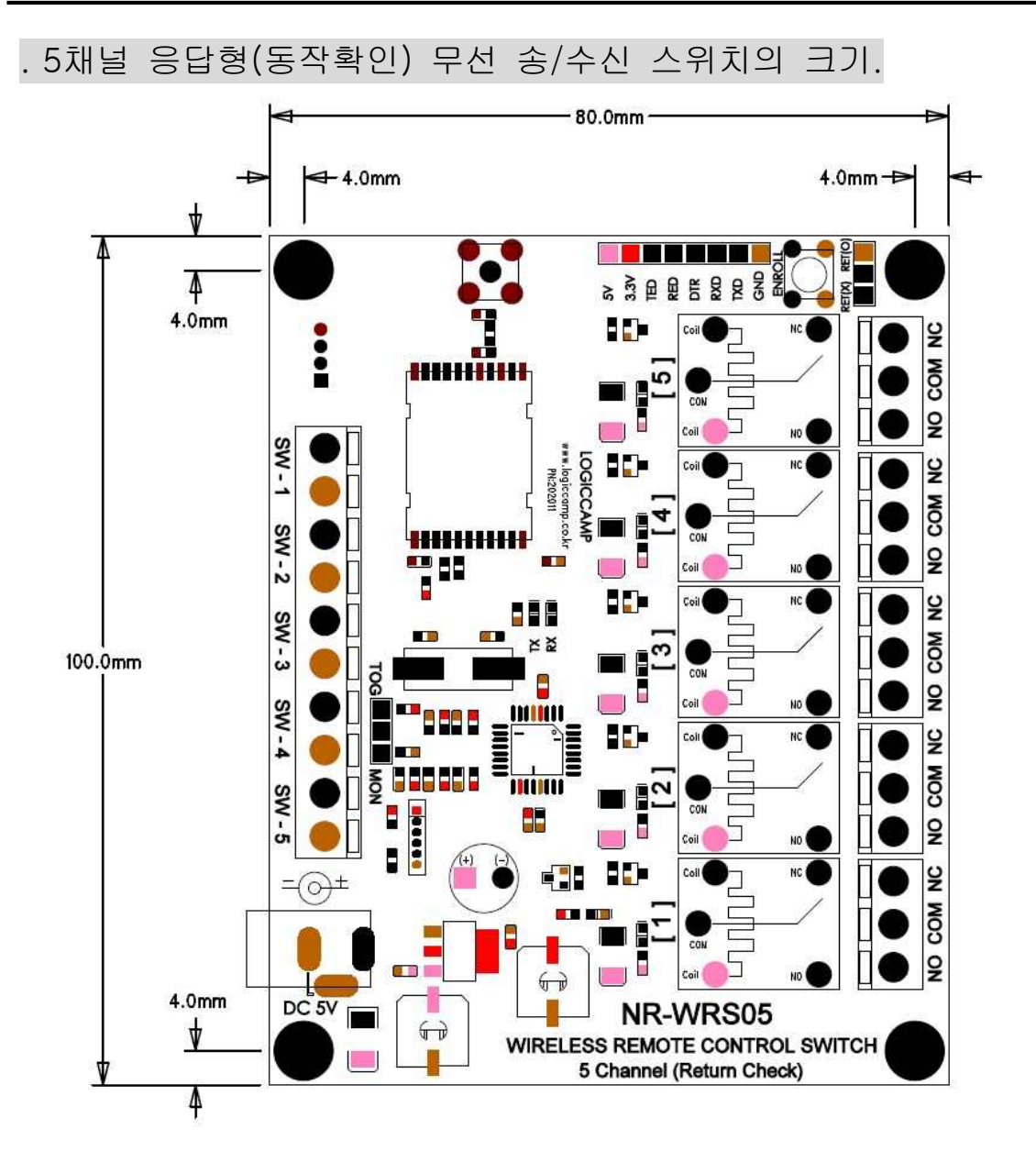

. 제품의 기능변경 및 성능향상을 위하여 예고 없이 변경될 수 있으므로, 사용 전 필히 실측하여 사용하여 주십시오.

. 대량주문의 경우 기능변경 또는 기판(PCB)의 크기, 모양 등의 변경이 가능 합니다.

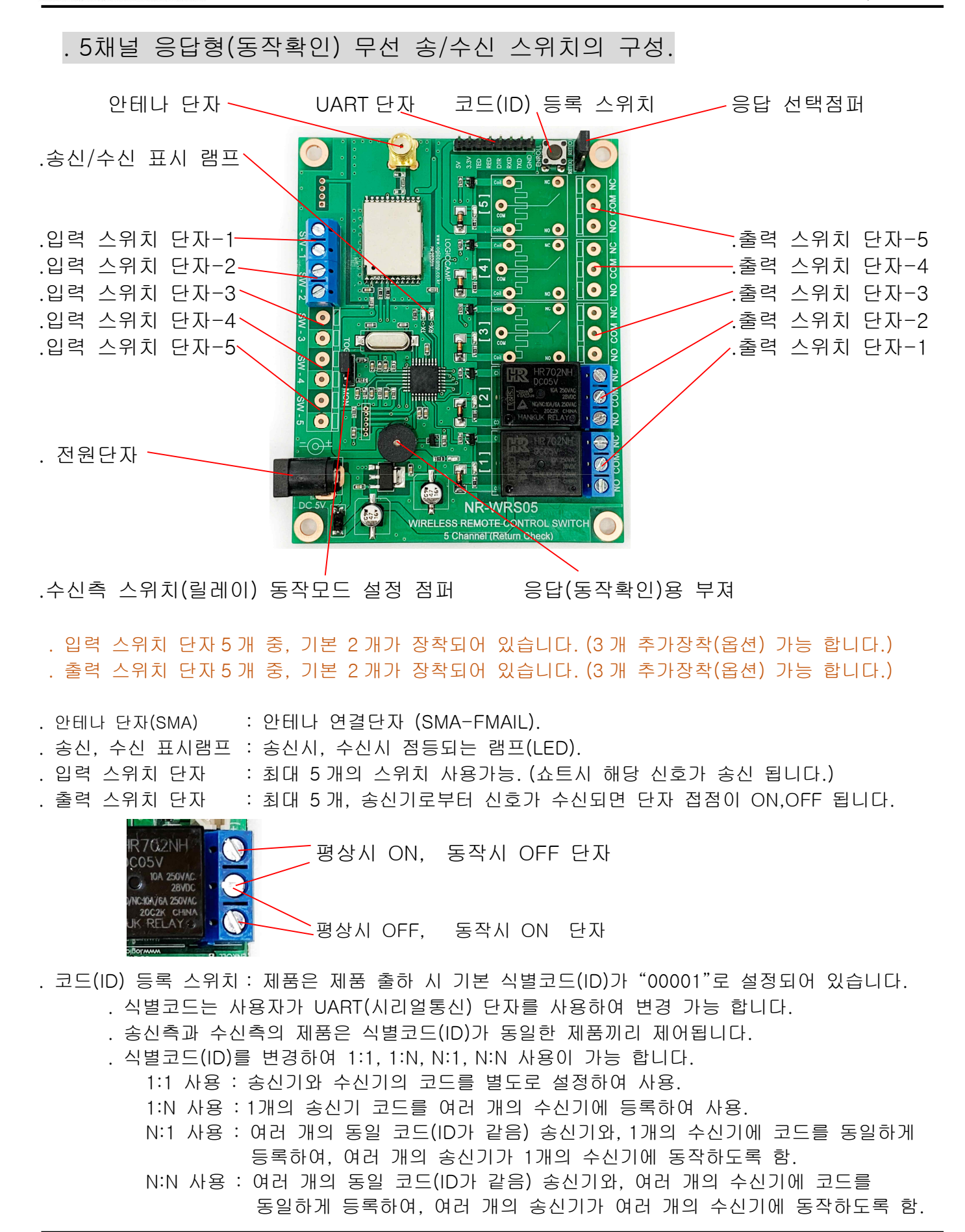

**OGIC CAMP Spard & Kits & All of Flectronics Supporter** 

4

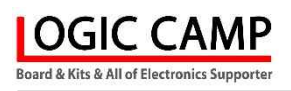

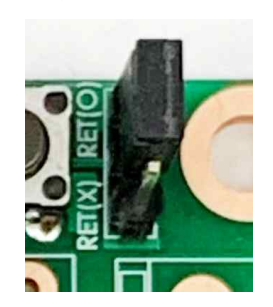

- . 응답(동작확인) 선택 점퍼 스위치 : 수신기의 선택 점퍼(스위치)를 설정하여 수신기가 송신기에게 응답을 할 것인지, 하지 않을 것인지 결정.
	- . RET(O)로 선택할 경우 : 수신기가 송신기의 신호를 수신하면 스위치 동작 후, 확인신호 송신.
	- . RET(X)로 선택할 경우 : 수신기가 송신기의 신호를 수신하면 스위치 동작만 함.
	- . 본 응답(동작확인) 선택점퍼는 송신기와 수신기 1:1 로 사용할 때 사용가능 합니다. 만약 1:N 으로 설정 사용할 경우에는 모든 수신기가 응답하며, 송신기는 어떠한 수신기가 응답하였는지 알 수 없습니다. (이 점퍼 스위치는 1:1 의 경우 사용을 권장 합니다)
- . 응답(동작확인용) 부져 ː 수신기에서 응답(동작확인) 선택 점퍼를 RET(O) 로 선택하면 송신기의 스위치 조작 시 수신기가 동작하였다는 부져음(삐~) 소리가 납니다.

. 수신기 스위치(릴레이) 동작모드 설정 점퍼 스위치 : 송신측기 선택 점퍼(스위치)를 설정하여 수신기의 출력 스위치(릴레이) 동작을 설정할 수 있습니다.

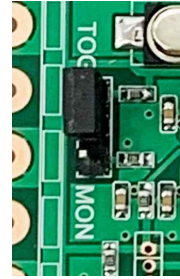

- . TOG 로 선택할 경우 : 송신기에서 스위치를 누를 때마다 수신기의 스위치 (릴레이)의 접점이 ON, OFF 반복 됩니다.
- . MON 으로 선택할 경우 : 송신기에서 스위치를 누르는 동안만 수신기의 스위치(릴레이)의 접점이 ON 됩니다.
- . 송/수신 표시 램프 : 모듈이 제어용 데이터를 송신하거나, 수신할 경우 LED 가 점멸 합니다. . UART 단자 : 모듈의 사용주파수, 기능, 식별코드(ID)을 입력(수정)할 때 사용하며, 데이터 통신을 할 때 사용되는 UART(시리얼통신)단자 입니다.
	- . 연결단자는 TTL Level 통신입니다, 컴퓨터 또는 노트북의 USB 단자를 사용할 경우 필히 신호레벨 변경케이블 (USB to TTL Level Converter) 을 사용하여 주십시오.

. 사용자가 보유하고 있는 컨버터 케이블 또는 별도 구매의 컨버터 케이블 사용가능 합니다.

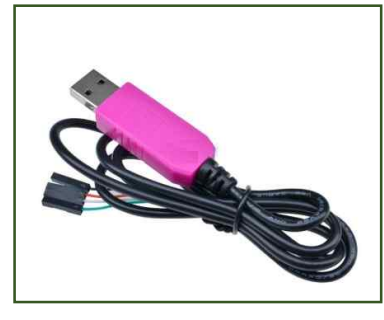

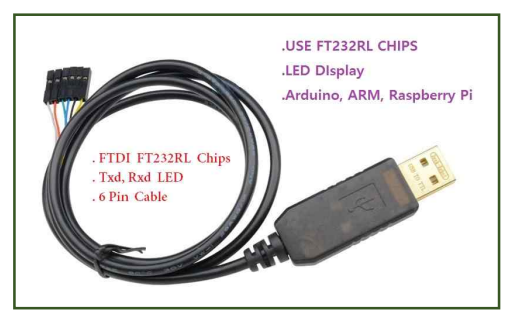

(별도구매의 USB 컨버터 케이블 PN-USBTTL-CP 또는 PN-USBTTL-FT)

. 저가의 호환(비정품 칩) USBTTL 컨버터 (PL2303계열 또는 기타 비정품 칩 제품) 사용시 모듈을 인식하지 못하거나 통신 불안정, 데이터 깨짐 현상 등으로 출력 될 경우 정품의 USB 컨버터 (예:PN-USBTTL-CP 또는 PN-USBTTL-FT) 등의 사용을 권장 합니다.

#### . UART(시리얼 포트) 연결방법.

**OGIC CAMP** Board & Kits & All of Electronics Supporter

. UART(시리얼 통신) 설정은 9600-1-8-n으로 설정하여 주십시오.

- (속도 : 9600, 스톱비트 : 1, 데이터 : 8, 패리티 : none, 흐름제어 : none)
- . 사용자의 컴퓨터 또는 CPU(MCU)의 UART (시리얼통신포트) 단자를 모듈의 UART 단자에 연결.

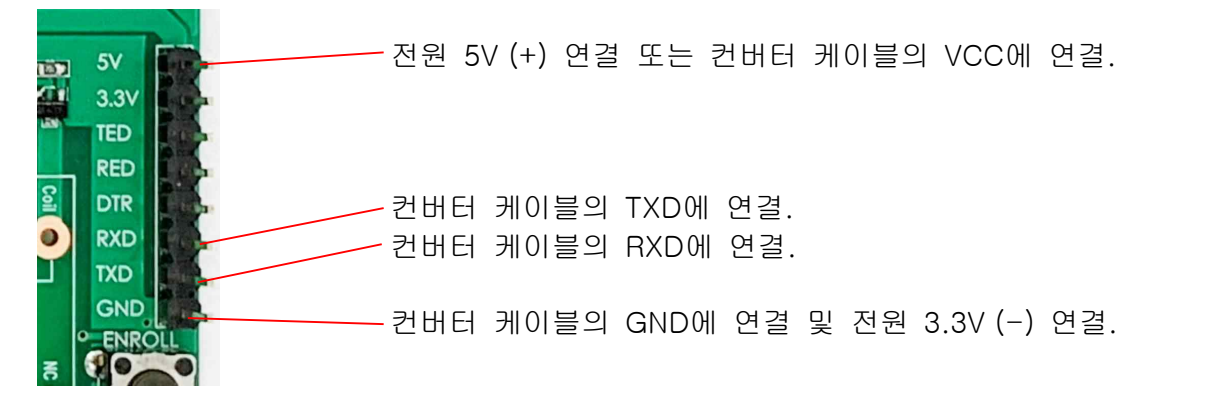

#### . 스위치 제어 송/수신 방법.

[송신방법]

- 1. 모듈의 입력 스위치 단자(1~5)에 사용자가 사용하고자 하는 제품의 송신용 스위치 선을 연결.
- 2. 기본 설정되어있는 주파수 및 기능을 사용하거나, 사용자가 UART로 설정을 변경 합니다.
- 3. 수신기 스위치(릴레이) 동작모드 설정 (TOG/MON 설정) 점퍼를 설정 합니다.
- 4. 전원을 연결 합니다.
- 5. 제품을 동작하여 스위치 선을 쇼트상태로 하거나, 사용자가 임의로 단자를 쇼트하여 주십시오.
- 6. TX LED 가 점멸되고 데이터가 송신 됩니다.
- 7. 수신기의 응답선택 점퍼가 RET(O)일 경우 송신기의 부져에서 동작확인 음(삐~) 울립니다.

[수신방법]

- 1. 모듈의 출력 스위치 단자(1~5)에 사용자가 사용하고자 하는 제품의 수신용 스위치 선을 연결.
- 2. 기본 설정되어있는 주파수 및 기능을 사용하거나, 사용자가 UART로 설정을 변경 합니다.
- 3. 송신기에 응답을 할 것인지 응답(동작확인) 점퍼를 설정 합니다.
- 4. 전원을 연결 합니다.
- 5. RX LED 가 점멸되고 수신기의 스위치(릴레이)가 ON 또는 OFF 됩니다.
- 6. 수신기의 응답선택 점퍼가 RET(O)일 경우 송신기에 확인 신호를 송신합니다. (TX LED 점멸).

#### . 원격제어 제어가능(통신가능) 확인방법.

- 1. 모듈의 UART (시리얼 통신) 포트에 CPU(MCU) 또는 컴퓨터용 USB 컨버터 케이블을 연결.
- 2. 안테나를 연결 합니다.
- 3. 전원을 연결 합니다.
- 4. @REQ 명령어를 입력합니다.
	- # Connecting Distance (통신 가능한 거리일 경우 출력)
		- # Out of Distance (통신불가능 거리일 경우 출력)
		- . 이 명령어는 1:1의 상태에서 확인 가능한 명령어 입니다.
		- (여러 개의 모듈 사용시에는 여러 개가 응답하므로 정확성이 없습니다.)

. 데이터 송/수신 방법.

[송신방법]

- 1. 모듈의 UART (시리얼 통신) 포트에 CPU(MCU) 또는 컴퓨터용 USB 컨버터 케이블을 연결.
- 2. 안테나를 연결 합니다.
- 3. 전원을 연결 합니다.
- 4. 데이터를 입력 합니다. (최대 61~63 바이트(Byte) 까지 입력 가능 합니다.) 4-1. 입력 데이터의 뒤에 <CR><LF>가 있는지, 없는지에 따라 다름. .(주의)
	- . 모듈에 입력되는 데이터의 스피드는 9600bps, 모듈 무선 전송속도는 600~4800 bps 이므로 사용자가 데이터 입력 후, 모듈이 입력된 데이터를 무선 전송하는데 시간차가 발생합니다. 따라서 입력되는 데이터의 무선전송에 소요되는 시간은 입력된 데이터의 바이트(Byte) 수에 따라 시간이 달라지므로, 사용자는 모듈에 입력되는 데이터의 간격을 모듈의 송신시간을 감안하여 입력하여 주십시오.
		- (모듈이 데이터를 무선전송 하는 중간에 다음 데이터가 들어오면, 전송 데이터가 누락되거나 모듈이 오 동작 할 수 있습니다.)
	- 4-2. CPU(MCU) 연결없이 테스트 송신핀(EXT) 을 GND 에 연결하면 테스트 데이터가 전송 됩니다.
- 5. TX LED 가 점멸되고 데이터가 송신 됩니다.

[수신방법]

- 7. 모듈의 UART (시리얼 통신) 포트에 CPU(MCU) 또는 컴퓨터용 USB 컨버터 케이블을 연결.
- 8. 안테나를 연결 합니다.
- 9. 전원을 연결 합니다.
- 10.상대방에서 데이터가 송신되면 RX LED 가 점멸 됩니다.
- 11.수신된 데이터가 출력 됩니다.
- . 전원단자 : DC 5V 전원을 입력 합니다.

(전원 플러그 : 외경(-) 5mm, 내경(+) 2.1mm)

$$
(+): 2.1mm
$$
 (+) : 5mm

(전원을 투입하면 모듈의 사용주파수 및 기능 등,기본 설정 내역이 UART(시리얼포트)로 출력이 됩니다.

. 모듈은 기본설정이 되어 있으며, 기본으로 채널(주파수) 및 송신출력 등이 설정되어 있습니다. (전원을 투입하면 아래의 기본 설정 내역이 UART(시리얼포트)로 출력이 됩니다.

#Read Option....

**OGIC CAMP** Board & Kits & All of Electronics Supporter

## LOGICCAMP NR-WRS05

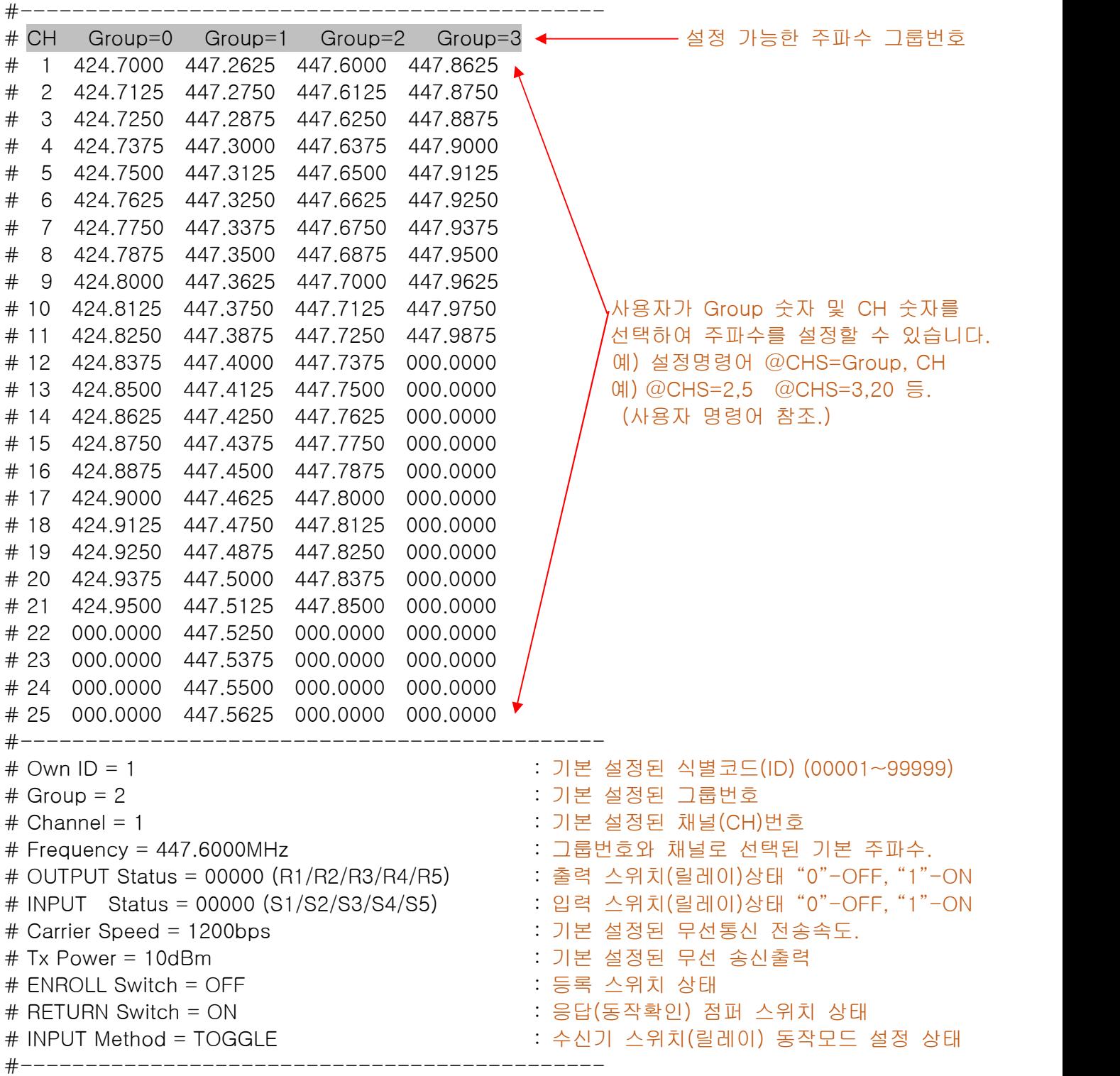

. 사용자가 설정 가능한 기능 및 설정방법 (사용자 명령어) (사용자 명령어 확인은 @CMD 명령으로 확인 가능 합니다.) (예) @CMD+<CR>+<LF> ## LOGICCAMP NR-WRS05 Command List #----------------# @HLP : Configuration Read Display : 기본설정 내용을 출력 합니다. # @OWN : Own ID Setting ex) @OWN=12345 : 식별코드(ID)를 설정 합니다. # @CHS : Set Group, Channel ex) @CHS=1,1 : 그룹 및 채널을 설정 합니다. 예) @CHS=2,3 @CHS=3,7 @CHS=1,17 등. # @QRI : Read RSSI Signal : 수신 감도를 표시합니다. # @RFP : Set Power @RFP=0 ~ 10 , dBm : 송신 출력을 설정 합니다. 예) @RFP=1 (1dBm으로 설정) @RFP=5 (5dBm으로 설정) . 송신출력은 사용자의 회로구성, 사양변경, 특성에 따라 설정 값과 차이가 있을 수 있습니다. # @CDR : Set Carrier Data Rate 1:600bps, 2:1200bps, 3:2400bps, 4:4800bps 예) @CDR=3 (무선 전송속도를 2400bps로 설정 합니다.) . 무선전송 속도는 사용환경에 따라 설정하여 주십시오. (기본 1200bps 입니다.) . 각 국가의 전파법 및 승인내역에 따라 전송속도가 제한 됩니다. # @TBL : Frequency Table Display : 사용 가능한 주파수 테이블이 출력 됩니다. # @CMD : Command List Display : 사용 가능한 명령어가 출력 됩니다. # @REQ : Request Test Command : 상대방과 통신이 가능한지 확인 명령. 예) # Connecting Distance (통신 가능한 경우 출력) # Out of Distance (통신 불가능한 경우 출력) . 이 명령어는 1:1의 상태에서 확인 가능한 명령어 입니다. (여러 개의 모듈 사용시에는 여러 개가 응답하므로 정확성이 없습니다.) # @RST : Module Reset : 모듈을 초기화 합니다.

#### [참조]

- 1. 모듈이 사용자에게 설정내용 등을 UART로 자동 출력 할 때는 앞에 "#"이 있습니다.
- 2. 사용자 명령은 필히 명령어 앞에 "@"와 뒤에 <CR> = 0x0D, <LF> = 0x0A "@"가 있어야 인식합니다.
	- 2-1. "@"가 없을 경우 전송 데이터로 간주 합니다.
	- 2-2. 만약 전송되는 사용자의 실제 데이터 앞에 "@"가 있다면, 실제 데이터의 "@"앞에 다른 글자 또는 숫자, 숫자 등을 앞에 붙여 전송하여 주십시오, 그렇지 않으면 잘못된 명령어로 인식 합니다
	- 예) @HLP<CR><LF> : 정상적으로 설정상태를 출력 합니다. @HLP : 명령어로 인식하지 않습니다. HLP<CR><LF> : 전송 데이터로 간주하고 "HLP"글자를 송신합니다.
- 3. 1회에 송신 가능한 데이터는 최대 63 바이트(Byte) 입니다.
	- 3-1. 송신 데이터의 뒤에 <CR><LF>가 있을 경우 61Byte 입니다, (61Byte+<CR>+<LF>)
	- 3-2. 송신 데이터의 뒤에 <CR><LF>가 없을 경우 63Byte 입니다, (63Byte) <CR><LF>가 없는 경우에는 모듈이 입력 데이터의 끝을 확인하기 위하여 약간의 시간 지연 후, 송신 됩니다. (약 700mS 전후)

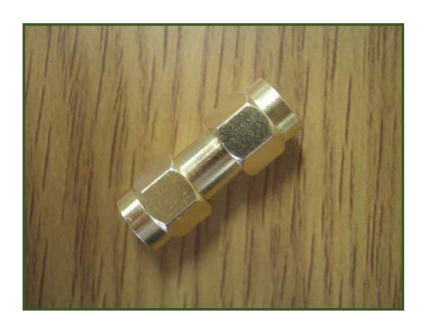

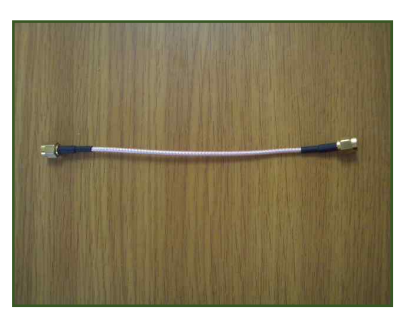

[ 모듈관련 제품 ]

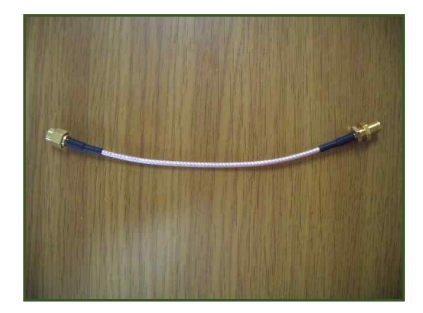

안테나 연결단자 (커넥터형) 안테나 연결단자 (케이블형) 안테나 연결단자 (케이스용)

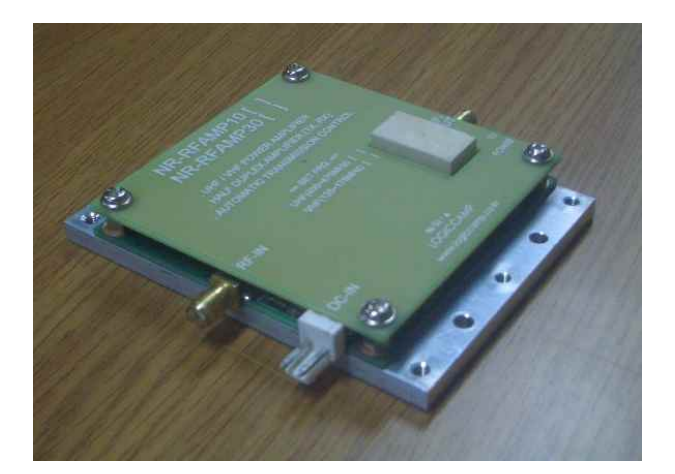

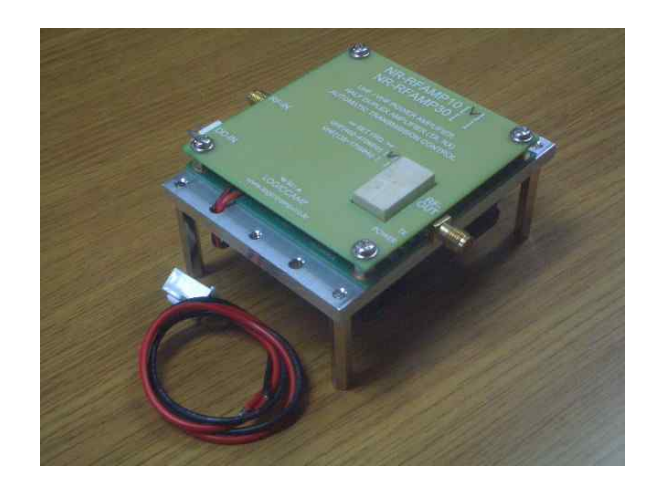

통달거리 확장용 증폭기 Max 10W. 증폭기 Max 10W (방열용 팬(FAN) 장착용

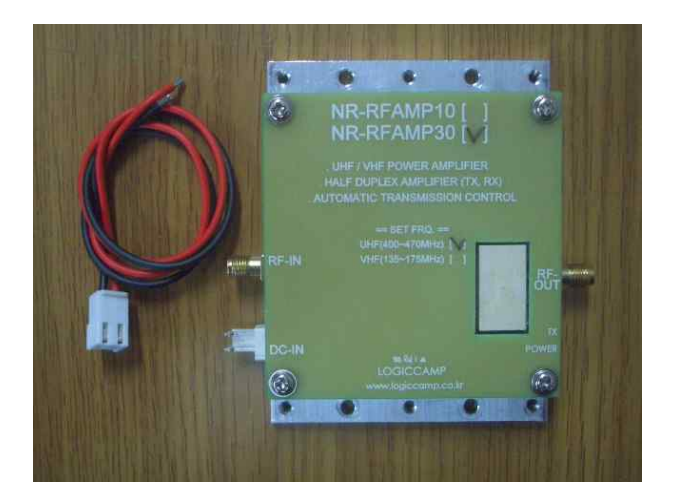

통달거리 확장용 증폭기 Max 30W

. 안테나 연결단자 및 증폭기는 길이(크기) 및 용도, 성능이 다르므로 각 제품의 사용설명서를 참조하여 주십시오. ( 로직캠프 www.logiccamp.co.kr)

### . 참조 및 주의(확인) 사항 .

- . 사용 전, 사용설명서의 기재내용을 충분히 검토 및 확인 후 사용하여 주십시오.
- . 본 제품(부품)을 다른 기기와 연결하여 사용할 경우에는 연결 될 각 기기의 특성을 확인 후 연결, 사용하여 주십시오.
- . 본 제품(부품)은 사용환경 및 사용자의 사용방법 또는 타 접속장치와의 접속 상태에 따라 기재된 성능 및 기능이 달라질 수 있으며, 오 동작 및 동작 불능이 발생될 수 있습니다.
- . 본 제품(부품)이 무선(RF) 송신 제품의 경우 무선의 출력 강도를 저 출력(LOW-Power) 으로 테스트 후, 고출력(High-Power) 로 사용하며, 고출력으로 인한 제품(부품)이 파손 또는 오 동작이 없도록 차폐(시일드) 또는 안테나 연장 케이블 등으로 영향을 받지 않도록 하여 주십시오.
- . 무선(RF) 송신/수신 제품의 경우 외부전원장치 또는 스위칭 아답타 기타 AC/DC 컨버터 등의 전원을 사용할 경우 전원 장치로부터 노이즈음(험) 등이 무선(RF) 송/수신기로 혼입되어 송/수신 시 잡음이 들릴 수 있습니다.
- . 본 제품(부품)이 무선(RF) 송신/수신 제품의 경우 무선 통신에 보안성이 없으며, 통신보안에 위배되는 사항의 통신을 금지하며, 기기 상호간 혼신의 가능성이 있습니다.
- . 본 제품(부품)의 하드웨어, 소프트웨어, 기타 관련기능은 성능 향상을 위하여 예고 없이 변경될 수 있으므로 홈페이지(www.logiccamp.co.kr)에서 최신 사용설명서 및 자료 참조 및 하드웨어, 기타 사항은 문의하여 주십시오.
- . 판매되는 제품(부품)에 따라 동봉해야 할 관련 자료는 직접동봉 또는 주문자의 메일(E-Mail)로의 메일전송, 프린트 자료, 기타 발송 방법으로 발송될 수 있습니다.
- . 본 제품(부품)을 활용하여 구조/성능의 변경 또는 완제품으로 제작하여 사용하거나 판매할 경우, 제품(부품) 또는 완제품에 따라 사용할 국가 또는 지역에 따라 승인(인증)이 필요할 수 있으며, 이러한 경우에는 필히 승인(인증)을 받고 사용 또는 판매하여야 합니다.
- . 본 제품(부품)을 다른 기기와 연결 사용할 경우에는 기기의 특성을 필히 확인 후 사용하여 주십시오. (다른 회로와 연결 사용하여 발생되는 모든 책임은 사용자 에게 있으며, 연결 기기의 오 동작 및 파손 기타 모든 손해배상에 대하여는 개발회사, 제조회사, 판매점에는 책임이 없음을 알려 드립니다.)
	- \* 사용 설명서 또는 각종 자료는 홈페이지(www.logiccamp.co.kr) 에서 다운로드 가능.